# **STTTUSt | SMART Home**

## USER MANUAL

## SMART LED LIGHTS

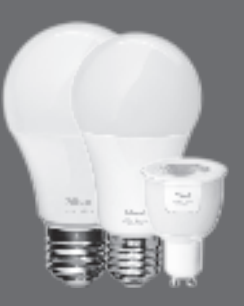

Version 2.0 Visit www.trust.com/zigbee for the latest instructions

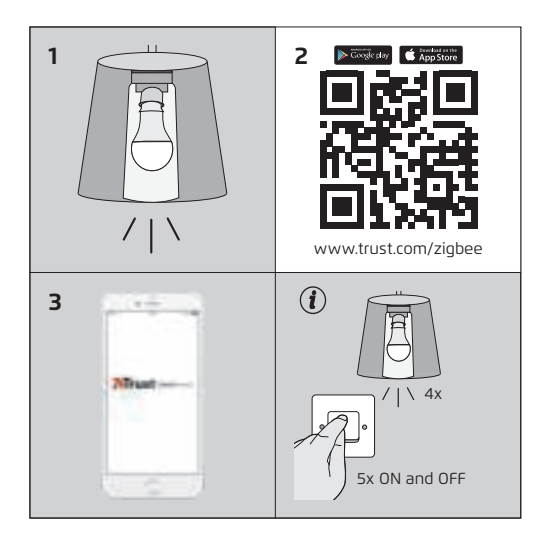

## **EN** SMART LED LIGHTS

## **COMPATIBILITY**

The Smart LED lamp works with our Z1 ZigBee Bridge, ICS-2000 control station, remote control and other ZigBee certified devices such as Philips Hue (compatibility on trust.com/zigbee). For color control a bridge/control station is required.

## **1. INSTALLATION**

Install the lamp in a lamp socket. (Do not install the lamp behind an existing dimmer!). Turn ON the lamp by switching on the traditional light switch.

## **2. DOWNLOAD APP**

When using the lamp with a Z1 ZigBee bridge or ICS-2000, get the App by scanning the QR code or go to trust.com/zigbee. When using the lamp with the remote control follow the steps in the manual of the remote control.

## **3. FOLLOW APP INSTRUCTIONS**

Open the App and follow the instructions to connect the lamp. The lamp will blink 2x to confirm when the connection succeeded.

Note: ZigBee RGB bulbs/spots will turn green for 10 seconds to confirm the connection.

## *(f)* PUT THE LAMP IN CONNECT **MODE FOR ZIGBEE BRIDGE (LIKE Z1/ ICS-2000)**

You can put the lamp in connect mode (reset) by turning the lamp ON and OFF 5x with the traditional light switch or screw/unscrew the lamp 5x from the lamp socket. The lamp flashes 4x to confirm the connect mode (reset). The connect mode lasts 20 seconds.

The wireless range increases when you add more ZigBee products (meshing). To learn more about meshing go to www.trust.com/zigbee

#### **KOMPATIBILITÄT**

Die Smart LED Lamp funktioniert mit unserer Z1 ZigBee Bridge, ICS-2000 Steuerstation, Fernbedienung und anderen zertifizierten ZigBee-Geräten wie Philips Hue (Kompatibilität auf trust.com/zigbee). Für die Farbsteuerung ist eine Bridge/Steuerstation erforderlich.

#### **1. INSTALLATION**

Setzen Sie die Lampe in eine Lampenfassung ein. (Verwenden Sie die Lampe nicht hinter einem vorhandenen Dimmer!) Schalten Sie die Lampe mit dem normalen Lichtschalter EIN.

#### **2. HERUNTERLADEN DER APP**

Wenn Sie die Lampe mit einer Z1 ZigBee Bridge oder ICS-2000 verwenden, rufen Sie die App ab, indem Sie den QR-Code scannen oder laden Sie sie direkt von trust.com/zigbee herunter. Wenn Sie die Lampe mit einer Fernbedienung verwenden, halten Sie sich an die Anweisungen in der Bedienungsanleitung der Fernbedienung.

## **3. BEFOLGEN DER APP-ANWEISUNGEN**

Öffnen Sie die App und befolgen Sie die Anweisungen zum Anschließen der Lampe. Die Lampe blinkt 2x zur Bestätigung, dass die Verbindung erfolgreich hergestellt wurde. Hinweis: ZigBee

RGB-Glühbirnen/Strahler werden 10 Sekunden lang grün, um die erfolgreich hergestellte Verbindung zu bestätigen.

#### **(***t*) HERSTELLEN DES VERBINDUNGS-**MODUS DER LAMPE FÜR ZIGBEE BRIDGE (WIE Z1/ICS-2000)**

Sie können Sie Lampe in den Verbindungsmodus (Reset) bringen, indem Sie die Lampe mit dem normalen Lichtschalter 5x EIN und AUSschalten oder indem Sie die Lampe 5x in die Lampenfassung ein- und wieder herausdrehen. Die Lampe blinkt 4x zur Bestätigung, dass sie sich im Verbindungsmodus (Reset) befindet. Der Verbindungsmodus dauert 20 Sekunden.

Die Reichweite wird größer, wenn weitere ZigBee-Produkte hinzugefügt werden (Vermaschung). Weitere Informationen über Vermaschung finden Sie unter www.trust.com/zigbee

## **COMPATIBILITÉ**

La lampe LED Smart fonctionne avec notre passerelle Z1 ZigBee Bridge, la station de contrôle ICS-2000, la télécommande et d'autres équipements certifiés ZigBee tels que les articles Philips Hue (plus d'informations sur la compatibilité sur trust. com/zigbee). Pour la commande des couleurs, une passerelle/station de contrôle est indispensable.

## **1. INSTALLATION**

Installez la lampe dans une douille. N'installez pas la lampe derrière un variateur existant! Allumez la lampe en activant l'interrupteur traditionnel.

## **2. TÉLÉCHARGEMENT DE L'APPLICATION**

Si vous utilisez la lampe avec une passerelle Z1 ZigBee ou une station de contrôle ICS-2000, téléchargez l'application en scannant le code QR ou en allant sur le site trust.com/zigbee. Si vous utilisez la lampe avec la télécommande, suivez les étapes décrites dans le manuel de la télécommande.

## **3. LES INSTRUCTIONS DE L'APPLICATION**

Ouvrez l'application et suivez les instructions pour allumer la lampe. La lampe clignotera deux fois pour confirmer que la connexion est établie. Remarque: Les ampoules/spots ZigBee RGB s'allumeront en vert pendant 10 secondes pour confirmer la connexion.

## **RÉGLAGE DE LA LAMPE SUR LE MODE CONNEXION POUR LA PASSE-RELLE ZIGBEE (Z1/ICS-2000)**

Vous pouvez placer la lampe en mode connexion (réinitialisation) en allumant puis réteignant la lampe cinq fois avec l'interrupteur classique ou vissant/ dévissant la lampe cinq fois consécutives de sa douille. La lampe clignotera quatre fois pour confirmer le mode connexion (réinitialisation). Le mode connexion dure 20 secondes.

La portée de la connexion sans fil s'étend lorsque vous ajoutez plus de produits ZigBee (maillage). Pour en savoir plus sur le maillage, consultez la page www.trust.com/zigbee

## **COMPATIBILITEIT**

De Smart LED lamp werkt met onze Z1 ZigBee Bridge, ICS-2000 control station, afstandsbediening en andere ZigBee-gecertificeerde apparaten zoals Philips Hue (zie voor compatibiliteit: trust.com/zigbee). Gebruik een bridge/control station om de kleur in te stellen.

## **1. INSTALLATIE**

Monteer de lamp in de fitting. (Installeer de lamp niet achter een bestaande dimmer!) Doe de lamp AAN met de gewone schakelaar.

#### **2. APP DOWNLOADEN**

Haal bij gebruik van de lamp met een Z1 ZigBee Bridge of ICS-2000 de App op door de QR-code te scannen of ga naar trust.com/zigbee. Volg bij gebruik van de lamp met de afstandsbediening de stappen in de handleiding van de afstandsbediening.

## **3. VOLG DE INSTRUCTIES VAN DE APP**

Open de App en volg de instructies om de lamp te verbinden. De lamp knippert 2 keer wanneer hij met succes is verbonden. Opmerking: ZigBee RGB lampen/

spots worden 10 seconden lang groen wanneer zij met succes zijn verbonden.

## *(I)* zet DE LAMP IN VERBINDINGS-**MODUS VOOR ZIGBEE BRIDGE (ZOALS Z1/ICS-2000)**

U zet de lamp in de verbindingsmodus (reset) door hem 5 keer AAN en UIT te doen met de gewone schakelaar of draai de lamp 5 keer in en uit de fitting. De lamp knippert 4 keer wanneer hij met succes in verbindingsmodus (reset) staat. De verbindingsmodus duurt 20 seconden.

6  $\overline{2}$ Het draadloos bereik wordt groter als u meer ZigBee-producten toevoegt (meshing). Ga naar www.trust.com/ zigbee om meer te weten te komen over meshing.

## **COMPATIBILITÀ**

La lampada Smart LED funziona con il nostro Z1 ZigBee Bridge, la stazione di controllo ICS-2000, il telecomando e altri dispositivi ZigBee certificati, ad esempio Philips Hue (compatibilità consultabile su trust.com/zigbee). Per il controllo del colore, occorre un ponte/una stazione di controllo.

## **1. INSTALLAZIONE**

Installare la lampada in un portalampada. (Non installare la lampada dietro un esistente variatore di intensità della luce!). Accendere la lampada tramite un interruttore luci tradizionale.

### **2. DOWNLOAD DELL'APP**

Quando si utilizza la lampada con un ponte Z1 ZigBee o la ICS-2000, è possibile ottenere l'app eseguendo la scansione del codice QR o visitando la pagina trust.com/zigbee. Quando si utilizza la lampada con il telecomando, attenersi ai passaggi riportati nel manuale del telecomando.

## **3. SEGUIRE LE ISTRUZIONI DELL'APP**

Aprire l'app e seguire le istruzioni per la connessione della lampada. La lampada lampeggerà 2 volte per confermare l'avvenuta connessione. Nota: Le lampadine/i riflettori ZigBee RGB diverranno verdi per 10 secondi per confermare la connessione.

## **(f)** METTERE LA LAMPADA IN MODA-**LITÀ CONNESSIONE PER UN PONTE ZIGBEE (COME Z1/ICS-2000)**

È possibile mettere la lampada in modalità connessione (reset) accendendo e spegnendo la lampada stessa per 5 volte con l'interruttore luci tradizionale, oppure avvitando/svitando la lampada 5 volte dal portalampada. La lampada lampeggia 4 volte per confermare la modalità connessione (reset) La modalità connessione permane 20 secondi.

La portata wireless aumenta se si aggiungono altri prodotti ZigBee (formando un'infrastruttura a rete, meshing). Per maggiori informazioni sul meshing, è possibile visitare la pagina www.trust.com/zigbee

#### **COMPATIBILIDAD**

La lámpara LED Smart funciona con nuestro Z1 ZigBee Bridge, la estación de control ICS-2000, un mando a distancia y otros dispositivos certificados ZigBee como Philips Hue (consultar compatibilidad en trust.com/zigbee). Para el control del color es necesario un bridge o una estación de control.

## **1. INSTALACIÓN**

Instale la lámpara en un portalámparas. (No instale la lámpara detrás de un atenuador existente). Encienda la lámpara mediante el interruptor de luz convencional.

### **2. DESCARGA DE LA APP**

Para utilizar la lámpara con un Z1 ZigBee Bridge o una ICS-2000, descargue la app escaneando el código QR o visite trust.com/zigbee. Cuando se utilice la lámpara con el mando a distancia siga los pasos descritos en el manual del mando a distancia.

#### **3. SIGA LAS INSTRUCCIONES DE LA APP**

Abra la app y siga las instrucciones para conectar la lámpara. La luz parpadeará 2 veces para confirmar que la conexión se ha realizado correctamente. Nota: Las bombillas/puntos de luz RGB de ZigBee se iluminan de color verde durante 10 segundos para confirmar la conexión.

## **PONGA LA LÁMPARA EN MODO DE CONEXIÓN PARA EL ZIGBEE BRIDGE (AL IGUAL QUE CON Z1/ICS-2000)**

Se puede poner la lámpara en modo de conexión (reinicio) encendiendo y apagando 5 veces la lámpara con el interruptor tradicional o atornillando/ desatornillando la lámpara 5 veces en el portalámparas. La lámpara parpadeará 4 veces para confirmar el modo de conexión (reinicio). El modo de conexión dura 20 segundos.

El rango inalámbrico aumenta al agregar más productos ZigBee (red en malla o "meshing"). Para obtener más información acerca del meshing, visite www.trust.com/zigbee

## **COMPATIBILIDADE**

A lâmpada LED inteligente funciona com a nossa Z1 ZigBee Bridge, a estação de controlo ICS-2000, o comando remoto e outros produtos com certificação ZigBee, como o Philips Hue (compatibilidade em trust.com/zigbee). Para controlar a cor, é necessária uma bridge/estação de controlo.

## **1. INSTALAÇÃO**

Coloque a lâmpada num casquilho. (Não instale a lâmpada por trás de um reóstato existente!) LIGUE a lâmpada no interruptor tradicional.

## **2. DESCARREGUE A APLICAÇÃO**

Ao utilizar a lâmpada com uma Z1 ZigBee Bridge ou ICS-2000, obtenha a aplicação lendo o código QR ou vá a trust.com/zigbee. Ao utilizar a lâmpada com o comando remoto, siga os passos indicados no manual deste.

#### **3. SIGA AS INSTRUÇÕES DA APLICAÇÃO**

8 9 lâmpadas e focos RGB ZigBee ficam Abra a aplicação e siga as instruções para ligar a lâmpada. A lâmpada pisca 2 vezes para confirmar que a ligação foi bem-sucedida. Nota: as

verdes durante 10 segundos para confirmar a ligação.

## **PONHA A LÂMPADA EM MODO DE LIGAÇÃO PARA UMA BRIDGE ZIGBEE (COMO A Z1/ICS-2000)**

Pode pôr a lâmpada em modo de ligação (repor) LIGANDO e DESLI-GANDO a lâmpada 5 vezes com o interruptor tradicional ou enroscando e desenroscando a lâmpada do casquilho 5 vezes. A lâmpada pisca 4 vezes para confirmar o modo de ligação (repor). O modo de ligação dura 20 segundos.

O alcance sem fios aumenta ao acrescentar mais produtos ZigBee (rede em malha). Para mais informações sobre redes em malha, vá a www.trust.com/zigbee

## **KOMPABILITET**

Smart LED-lampen fungerer med vår Z1 ZigBee Bridge, ICS-2000 kontrollstasion, fjernkontroll og andre ZigBee-sertifiserte enheter som Philips Hue (om kompatibilitet finner du på trust.com/zigbee). En bridge/kontrollstasjon er nødvendig for fargekontroll.

## **1. INSTALLASJON**

Installer lampen i en lampekontakt. (Ikke installer lampen bak en eksisterende dimmer!). Slå lampen PÅ ved å slå på den tradisjonelle lysbryteren.

## **2. LAST NED APPEN**

Når du bruker lampen med en Z1 ZigBee bridge eller ICS-2000, skaff appen ved å skanne QR-koden eller gå til trust.com/zigbee. Hvis du bruker lampen med fjernkontrollen, følg da trinnene i veiledningen for fiernkontrollen.

## **3. FØLG APP-INSTRUKSJONENE**

 $10$ Åpne appen og følg instruksjonene for å koble til lampen. Lampen vil blinke to ganger for å bekrefte at den er tilkoblet.Merk: ZigBee RGB-

pærer/spotlys vil være grønne i 10 sekunder for å bekrefte tilkoblingen.

## $\bf{0}$  SETT LAMPEN I **TILKOBLINGSMODUS FOR ZIGBEE BRIDGE (SOM Z1/ICS-2000)**

Du kan sette lampen i tilkoblingsmodus (tilbakestill) ved å slå lampen PÅ og AV 5 ganger med den tradisjonelle lysbryteren eller skru lampen ut og inn av kontakten 5 ganger. Lampen vil blinke 4 ganger for å bekrefte tilkoblingsmodus (tilbakestill). Tilkoblingsmodus varer i 20 sekunder.

Den trådløse rekkevidden økes når du legger til flere ZigBee-produkter (meshing). For å vite mer om meshing, kan du gå til www.trust. com/zigbee

## **KOMPATIBILITET**

Smart LED-lampan fungerar med vår Z1 ZigBee Brygga, ICS-2000 kontrollstation, fjärrkontroll och andra ZigBee certifierade enheter såsom Philips Hue (kompatibilitet på trust.com/zigbee). För färgkontroll krävs en brygga/kontrollstation.

## **1. INSTALLATION**

Sätt i lampan i lampsockeln. (Installera inte lampan bakom en befintlig dimmer!). Sätt PÅ (tänd) lampan genom att sätta på den traditionella lampknappen.

## **2. LADDA NER APP**

När lampan används med en Z1 ZigBee brygga eller ICS-2000, kan du hämta Appen genom att skanna QR-koden eller gå till trust.com/ zigbee. När lampan används med fjärrkontrollen ska stegen i bruksanvisningen för fjärrkontrollen följas.

## **3. FÖLJ APP-ANVISNINGARNA**

Öppna Appen och följ anvisningarna för att ansluta lampan. Lampan blinkar 2x för att bekräfta när anslutningen har lyckats. OBS: ZigBee RGB lampor/spotlights blir

gröna i 10 sekunder för att bekräfta anslutningen.

## **STÄLL IN LAMPAN I ANSLUT-NINGSLÄGE FÖR ZIGBEE BRYGGA (SOM Z1/ICS-2000)**

Du kan ställa in lampan i anslutningsläge (återställning) genom att sätta PÅ (tända) och stänga AV (släcka) lampan 5x med den traditionella lampknappen eller skruva i/skruva ur lampan 5x från lampsockeln. Lampan blinkar 4x för att bekräfta anslutningsläget (återställning). Anslutningsläget varar i 20 sekunder.

Den trådlösa räckvidden ökar när du lägger till fler ZigBee-produkter (meshing). Lär dig mer om meshing genom att gå till www.trust.com/ zigbee

### **YHTEENSOPIVUUS**

Älykäs LED-lamppu toimii Z1 ZigBee Bridge, ICS-2000 -ohjauskeskuksellamme, kaukosäätimellämme ja muilla ZigBee-sertifioiduilla laitteilla kuten Philips Hue (yhteensopivuuden tiedot osoitteessa trust.com/zigbee). Väriohjauksta varten vaaditaan silta/ohjauskeskus.

## **1. ASENTAMINEN**

Asenna lamppu lampun pistokkeeseen. (Älä asenna lamppua olemassa olevan himmentimen taakse!). Kytke lamppu PÄÄLLÄ-tilaan (ON) kytkemällä päälle perinteinen valokytkin.

## **2. LATAA SOVELLUS**

Käyttäessä lamppua Z1 ZigBee bridge -tuotteen tai ICS-2000 -tuotteen kanssa, hanki sovellus skannaamalla QR-koodi tai siirry sivustolle trust. com/zigbee. Käyttäessä lamppua kaukosäätimellä, noudata ohjekirjassa olevia kaukosäätimen ohjeita.

## **3. NOUDATA SOVELLUKSEN OHJEITA**

Avaa sovellus ja noudata ohjeita lampun liittämiseksi. Lamppu vilkkuu 2 kertaa vahvistaen liitännän onnistumisen. Huomaa: ZigBee RGB

hehku-/kohdelamput muuntuvat vihreiksi 10 sekunnin ajaksi yhteyden vahvistamiseksi.

## **(İ) ASETA LAMPPU LIITÄNTÄTILAAN ZIGBEE BRIDGE -TUOTETTA VARTEN (KUTEN Z1/ICS-2000)**

Voit asettaa lampun liitäntätilaan (nollaus) kytkemällä lampun PÄÄLLÄ-tilaan (ON) ja POIS PÄÄLTÄ -tilaan (OFF) 5 kertaa perinteisellä valokytkimellä tai ruuvaamalla/irtiruuvaamalla lampun 5 kertaa lampun pistokkeesta. Lamppu vilkkuu 4 kertaa vahvistaakseen liitäntätilan (nollaus). Liitäntätila kestää 20 sekuntia.

Langaton kantama kasvaa lisättäessä useampia ZigBee-tuotteita (mesh-verkko). Lisätietoja mesh-verkoista osoitteessa www.trust.com/zigbee

## **KOMPATIBILITET**

Den smarte LED-lampe fungerer med vores Z1 ZigBee Bridge, ICS-2000 kontrolstation, fjernbetjening og andre ZigBee-certificerede enheder, såsom Philips Hue (kompatibilitet på trust.com/zigbee). Til farvekontrol er det påkrævet med en bridge-/kontrolstation.

## **1. INSTALLERING**

Installér lampen i en lampesokkel. (Installér ikke lampen i forbindelse med en eksisterende lysdæmper!). TÆND for lampen ved at tænde på den traditionelle lyskontakt.

#### **2. DOWNLOAD APP'EN**

Når lampen bruges med en Z1 ZigBee bridge eller ICS-2000, så hent app'en ved at scanne QR-koden eller gå til trust.com/zigbee. Når lampen bruges sammen med fjernbetjeningen, følg trinene i vejledningen til fjernbetjeningen.

## **3. FØLG APP-INSTRUKTIONERNE**

Åbn app'en og følg vejledningen for at tilslutte lampen. Lampen blinker 2x for at bekræfte, at forbindelsen er lykkedes. Bemærk: ZigBee RGB

pærer/spots bliver grønne i 10 sekunder for at bekræfte forbindelsen.

## **SÆT LAMPEN I TILSLUT-NINGSTILSTAND TIL ZIGBEE BRIDGE (LIGESOM Z1/ICS-2000)**

Du kan sætte lampen i tilslutningstilstand (nulstil) ved at sætte lampen på ON og OFF 5x med den traditionelle lyskontakt eller skru lampen i/løsn lampen 5x fra fatningen. Lampen blinker 4x for at bekræfte tilstand (nulstil). Tilslutningstilstanden varer 20 sekunder.

Den trådløse rækkevidde stiger, når der tilføjes flere ZigBee-produkter (mesh-netværk). For at få mere at vide om mesh-netværk, gå til www.trust.com/zigbee

## **KOMPATYBILNOŚĆ**

Żarówka LED Smart współpracuje z urządzeniem Z1 ZigBee Bridge, stacją sterującą ICS-2000, pilotem i innymi urządzeniami certyfikowanymi dla ZigBee takimi jak Philips Hue (informacje o kompatybilności pod adresem trust.com/zigbee). Do sterowania kolorami niezbędne jest urządzenie bridge / stacja sterująca.

## **1. INSTALACJA**

Zamontuj żarówkę w gnieździe. (Nie należy montować żarówki za ściemniaczem w obwodzie!). Włącz żarówkę poprzez włączenie tradycyjnego włącznika.

## **2. POBIERZ APLIKACJĘ**

Jeśli korzystasz z żarówki z urządzeniem Z1 ZigBee bridge lub ICS-2000, pobierz aplikację poprzez zeskanowanie kodu QR lub ze strony trust.com/ zigbee. Podczas korzystania z żarówki z pilotem należy wykonywać polecenia zawarte w instrukcji pilota.

#### **3. ZASTOSUJ SIĘ DO POLECEŃ PODA-NYCH W APLIKACJI**

Otwórz aplikację i wykonaj podane instrukcje, aby zamontować żarówkę. Żarówka zamiga dwukrotnie w celu potwierdzenia ustanowienia połączenia. Uwaga: Żarówki (w tym punktowe) ZigBee RGB zaświecą na 10 sekund na zielono w celu potwierdzenia ustanowienia połączenia.

## **USTAW W ŻARÓWCE TRYB ŁĄCZE-NIA Z URZĄDZENIEM ZIGBEE BRIDGE (NP. Z1/ICS-2000)**

Żarówkę można przełączyć w tryb łączenia (resetu) poprzez włączenie i wyłączenia jej 5 razy tradycyjnym włącznikiem lub pięciokrotne wkręcenie/wykręcenie żarówki z gniazda. Żarówka zamiga czterokrotnie w celu potwierdzenia trybu łączenia (resetu). Tryb łączenia trwa 20 sekund.

Zasięg bezprzewodowy rośnie po dodaniu kolejnych produktów serii ZigBee (sieć o topologii siatki). Więcej informacji o topologii siatki można znaleźć na stronie www.trust.com/zigbee

## **KOMPATIBILITA**

Tato inteligentní žárovka LED funguje s našimi produkty Z1 ZigBee Bridge, ICS-2000 Control Station, dálkovým ovládáním a dalšími certifikovanými zařízeními ZigBee, např. Philips Hue (informace o kompatibilitě najdete na webu trust. com/zigbee). Pro ovládání barev je nutný produkt Bridge / Control Station.

## **1. INSTALACE**

Namontujte žárovku do objímky. (Nemontujte žárovku za stávající ztmavovač žárovek!). Sepnutím klasického vypínače světel zapnete žárovku.

## **2. STAŽENÍ APLIKACE**

Při používání žárovky s produktem Z1 ZigBee Bridge nebo ICS-2000 získáte aplikaci naskenováním kódu QR nebo na webu trust.com/zigbee. Při používání žárovky s dálkovým ovládáním postupujte podle kroků v příručce k dálkovému ovládání.

#### **3. POSTUPUJTE PODLE POKYNŮ K APLIKACI**

Otevřete aplikaci a postupujte podle pokynů k připojení žárovky. Žárovka 2x blikne pro potvrzení úspěšného

připojení.Poznámka: Žárovky / spotová světla ZigBee RGB potvrdí připojení zeleným světlem po dobu 10s.

## **UVEĎTE ŽÁROVKU DO PŘIPOJO-VACÍHO REŽIMU PRO ZIGBEE BRIDGE (NAPŘ. Z1/ICS-2000).**

Žárovku můžete uvést do připojovacího režimu (reset) tím, že žárovku 5x zapnete (ON) a vypnete (OFF) klasickým vypínačem světel nebo žárovku našroubujete/odšroubujete z objímky. Žárovka 4x blikne pro potvrzení připojovacího režimu (reset). Tento připojovací režim trvá 20 s.

Bezdrátový dosah se zvýší přidáním dalších zařízení ZigBee (propojení ve smíšené síti). Další informace o propojení ve smíšené síti najdete na webu www.trust.com/zigbee

## **KOMPATIBILITA**

Smart LED žiarovka spolupracuje s naším mostom 71 ZigBee Bridge, ovládacou stanicou ICS-2000, diaľkovým ovládačom a inými zariadeniami s certifikáciou ZigBee, napríklad Philips Hue (informácie o kompatibilite na trust. com/zigbee). Na ovládanie farieb je potrebný most/ovládacia stanica.

## **1. INŠTALÁCIA**

Žiarovku nainštalujte do objímky. (Žiarovku neinštalujte za existujúci stmievač!). Žiarovku zapnite zapnutím tradičného prepínača svetla.

## **2. STIAHNUTIE APLIKÁCIE**

Keď žiarovku používate s mostom Z1 ZigBee alebo ICS-2000, získajte aplikáciu oskenovaním QR kódu alebo prejdite na trust.com/zigbee. Keď žiarovku používate s diaľkovým ovládačom, postupujte podľa krokov v návode diaľkového ovládača.

#### **3. POSTUPUJTE PODĽA POKYNOV V APLIKÁCII**

Otvorte aplikáciu a postupujte podľa pokynov na pripojenie žiarovky. Žiarovka 2x zabliká a potvrdí tak úspešné pripojenie.Poznámka:

#### ZigBee RGB žiarovky/bodové svetlá budú 10 sekúnd svietiť nazeleno na potvrdenie pripojenia.

## **ŽIAROVKU UVEĎTE DO REŽIMU PRIPOJENIA PRE MOST ZIGBEE (NAPRÍKLAD Z1/ICS-2000)**

Žiarovku môžete uviesť do režimu pripojenia (resetovať) tým, že ju 5x zapnete a vypnete s tradičným prepínačom svetla alebo žiarovku 5x zaskrutkujte/odskrutkujte z objímky. Žiarovka 4x zabliká a potvrdí tak režim pripojenia (zresetovanie). Režim pripojenia trvá 20 sekúnd.

Dosah bezdrôtového signálu sa zvyšuje, keď pridáte viac výrobkov ZigBee (meshovanie). Ak sa chcete o meshovaní dozvedieť viac, navštívte www.trust.com/zigbee

## **KOMPATIBILITÁS**

A Smart LED lámpa a Z1 ZigBee Bridge-dzsel, az ICS-2000 vezérlőállomással, távirányítóval és egyéb ZigBee-tanúsítású eszközökkel – például Philips Hue eszközzel – működik (a kompatibilis eszközök listája: trust.com/zigbee). Színvezérléshez Bridge, illetve vezérlőállomás szükséges.

## **1. ÜZEMBE HELYEZÉS**

Helyezze be a lámpát egy foglalatba (Ne helyezze a lámpát meglévő fényerőszabályzó mögé). Kapcsolja BE a lámpát a szokásos villanykapcsolóval.

## **2. TÖLTSE LE AZ ALKALMAZÁST**

A lámpa Z1 ZigBee bridge-dzsel vagy ICS-2000-rel való használata esetén töltse le az alkalmazást a QR-kód leolvasásával, illetve a trust.com/zigbee weboldal felkeresésével. Ha a lámpát távvezérlővel használja, kövesse a távvezérlő kéziköyvében ismertetett lépéseket.

#### **3. KÖVESSE AZ ALKALMAZÁS UTASÍTÁSAIT**

Nyissa meg az alkalmazást, majd a lámpa csatlakoztatásához kövesse az utasításokat. A lámpa két villanással erősíti meg, amikor sikerül a csatlakoztatás. Megjegyzés: A ZigBee RGB

lámpák és reflektorok a csatlakoztatás megerősítéseképpen 10 másodpercre zöldre váltanak.

## **ÁLLÍTSA A LÁMPÁT CSATLAKOZ-TATÁSI MÓDBA ZIGBEE BRIDGE-HEZ (PL. Z1/ICS-2000)**

A lámpát úgy állíthatja csatlakoztatási módba (azaz állíthatja vissza), ha a szokásos villanykapcsolóval ötször BE- és KIkapcsolja, vagy ötször be- és kicsavarja a foglalatban. A lámpa négy villanással erősíti meg a csatlakoztatási módot (visszaállítás). A csatlakoztatási mód 20 másodpercig tart.

A hatótávolság további ZigBee termékek hozzáadásával megnő (hurkolás). A hurkolással kapcsolatos további információ a www.trust.com/zigbee weboldalon található

### **COMPATIBILITATE**

Becul LED Smart functionează cu ZigBee Bridge Z1, stația de control ICS-2000, telecomenzi şi alte dispozitive certificate ZigBee ca de exemplu Philips Hue (a se vedea compatibilitatea pe trust.com/zigbee). Pentru controlul culorii, este nevoie de un bridge/statie de control.

## **1. MONTARE**

Montati becul în soclu. (Nu montati becul într-un dimmer existent!). APRINDEŢI becul pornind întrerupătorul traditional de lumină.

## **2. DESCĂRCAREA APLICAŢIEI**

La utilizarea becului cu un bridge Z1 ZigBee sau ICS-2000, descărcați aplicatia scanând codul OR, sau accesați trust.com/zigbee. Atunci când utilizați becul împreună cu o telecomandă, urmati paşii din manualul telecomenzii.

#### **3. RESPECTATI INSTRUCTIUNILE DIN APLICAŢIE**

Deschideti aplicația și urmați instrucțiunile pentru a conecta becul. Becul se va aprinde intermitent de 2 ori pentru a confirma succesul conexiunii. Mentiuni: Becurile/spoturile ZigBee RGB devin verzi timp de 10 secunde

pentru a confirma conexiunea.

## *U* TRECETI BECUL ÎN MODUL DE CO-**NECTARE PENTRU UN ZIGBEE BRIDGE (CA DE EX. Z1/ICS-2000)**

Puteti trece becul în modul de conectare (resetare) PORNIND şi OPRIND becul de 5 ori cu ajutorul întrerupătorului tradițional sau înşurubând/deşurubând becul de 5 ori din soclu. Becul se aprinde intermitent de 4 ori pentru a confirma modul de conectare (resetare). Modul de conectare durează 20 de secunde.

Raza wireless crește când adăugați mai multe produse ZigBee (creare retea de tip mesh). Pentru mai multe informatii despre reţelele mesh accesaţi pagina www. trust.com/zigbee

## **СЪВМЕСТИМОСТ**

LED лампата Smart функционира с нашия мост Z1 ZigBee, пулта за управление ICS-2000, дистанционното управление и други сертифицирани устройства на ZigBee, като например Philips Hue (информация за съвместимостта ще намерите на адрес: trust.com/zigbee). За управление на цветовете на осветлението е необходим мост/пулт за управление.

## **1. ИНСТАЛИРАНЕ**

Поставете лампата във фасунгата. (Не поставяйте лампата зад съществуващ димер!). Включете лампата, като натиснете традиционния ключ за лампа.

## **2. ИЗТЕГЛЯНЕ НА ПРИЛОЖЕНИЕ**

Когато използвате лампата с мост Z1 ZigBee или ICS-2000, изтеглете приложението, като сканирате QR кода или отидете на адрес: trust.com/zigbee. Когато използвате лампата с дистанционното управление, следвайте стъпките в ръководството за потребителя на дистанционното управление.

#### **3. СЛЕДВАНЕ НА ИНСТРУКЦИИТЕ НА ПРИЛОЖЕНИЕТО**

Отворете приложението и следвайте инструкциите, за да свържете лампата. Лампата ще премигне два пъти, за да потвърди дали свързването е успешно. Забележка: Цветните лампи/спотове на ZigBee ще светят в зелено в продължение на 10 секунди, за да потвърдят свързването.

## **поставете лампата В РЕЖИМ НА СВЪРЗВАНЕ ЗА МОСТА ZIGBEE (КАТО Z1/ ICS-2000)**

Можете да въведете лампата в режим на свързване (нулиране), като я включите и изключите пет пъти от традиционния ключ за лампа или завинтите/отвинтите лампата пет пъти от фасунгата. Лампата премигва четири пъти, за да потвърди режима на свързване (нулиране). Режимът на свързване трае 20 секунди.

Безжичният обхват се увеличава с добавяне на повече продукти ZigBee (свързване в мрежа). За да научите повече за свързването в мрежа, посетете: www.trust. com/zigbee

## **ΣΥΜΒΑΤΟΤΗΤΑ**

Ο Έξυπνος Λαμπτήρας LED λειτουργεί με τα προϊόντα μας Z1 ZigBee Bridge και ICS-2000 control station, με τηλεχειριστήριο, καθώς και με άλλες πιστοποιημένες συσκευές ZigBee, όπως π.χ. οι Philips Hue (πληροφορίες συμβατότητας σε trust.com/zigbee). Για έλεγχο χρώματος απαιτείται μία συσκευή bridge/control station.

## **1. ΕΓΚΑΤΆΣΤΑΣΗ**

Εγκαταστήστε τον λαμπτήρα σε μια υποδοχή λαμπτήρα. (Μην εγκαταστήσετε τον λαμπτήρα πίσω από έναν υπάρχοντα ρεοστάτη!) Ενεργοποιήστε τον λαμπτήρα ανοίγοντας τον συμβατικό διακόπτη φωτισμού.

## **2. ΚΆΝΤΕ ΛΉΨΗ ΤΗΣ ΕΦΑΡΜΟΓΉΣ**

Όταν χρησιμοποιείτε τον λαμπτήρα με ένα προϊόν Z1 ZigBee bridge ή ICS-2000, κάντε λήψη της εφαρμογής σαρώνοντας τον κωδικό QR ή μεταβαίνοντας στη διεύθυνση trust.com/ zigbee. Όταν χρησιμοποιείτε τον λαμπτήρα με τηλεχειριστήριο, ακολουθήστε τα βήματα στο εγχειρίδιο του τηλεχειριστηρίου.

#### **3. ΑΚΟΛΟΥΘΉΣΤΕ ΤΙΣ ΟΔΗΓΊΕΣ ΤΗΣ ΕΦΑΡΜΟΓΉΣ**

20 21 Ανοίξτε την εφαρμογή και ακολουθήστε τις οδηγίες για να συνδέσετε τον λαμπτήρα. Ο λαμπτήρας θα αναβοσβήσει 2 φορές για επιβεβαίωση όταν υλοποιηθεί επιτυχώς η σύνδεση.Σημείωση: Οι λαμπτήρες και τα

σποτ ZigBee RGB θα γίνουν πράσινα για 10 δευτερόλεπτα για επιβεβαίωση της σύνδεσης.

## **ΘΈΣΤΕ ΤΟΝ ΛΑΜΠΤΉΡΑ ΣΕ ΚΑΤΆΣΤΑΣΗ ΣΎΝΔΕΣΗΣ ΓΙΑ ZIG-BEE BRIDGE (ΌΠΩΣ Η Z1/ICS-2000)** Μπορείτε να θέσετε τον λαμπτήρα σε κατάσταση

σύνδεσης (να εκτελέσετε επαναφορά) ανάβοντας και σβήνοντάς τον 5 φορές με τον συμβατικό διακόπτη φωτισμού ή βιδώνοντας/ξεβιδώνοντας τον λαμπτήρα 5 φορές από την υποδοχή λαμπτήρα. Ο λαμπτήρας αναβοσβήνει 4 φορές για επιβεβαίωση της κατάστασης σύνδεσης (επαναφορά). Η κατάσταση σύνδεσης διαρκεί 20 δευτερόλεπτα.

Η εμβέλεια ασύρματης επικοινωνίας αυξάνεται όταν προσθέτετε περισσότερα προϊόντα ZigBee (διασύνδεση σε πλέγμα). Για να μάθετε περισσότερα για την τεχνολογία διασύνδεσης σε πλέγμα (meshing), μεταβείτε στη διεύθυνση www.trust.com/zigbee

## **UYUMLULUK**

Akıllı LED Ampul; Z1 ZigBee Bridge ile, ICS-2000 kontrol istasyonu, uzaktan kumanda ve Philips Hue gibi ZigBee sertifikalı diğer cihazlarla da çalışır (uyumluluk bilgileri için bkz. trust.com/zigbee) Renk kontrolü için bir köprü/kontrol istasyonu gereklidir.

## **1. KURULUM**

Ampulü, ampul yuvasına yerleştirin (Ampulü, halihazırdaki bir ışık azaltıcının arkasına yerleştirmeyin). Ampulü, klasik lamba düğmesini kullanarak açın.

## **2. UYGULAMAYI INDIRIN**

Ampulü Z1 ZigBee Bridge veya ICS-2000 ile kullanmak için, uygulamayı QR kodunu taratarak veya trust.com/ zigbee üzerinden indirebilirsiniz. Ampulü uzaktan kumandayla kontrol etmek için, uzaktan kumanda kılavuzundaki adımları takip edin.

#### **3. UYGULAMA TALIMATLARINI TAKIP EDIN**

Ampulle bağlantıyı sağlamak için uygulamayı açın ve talimatları takip edin. Bağlantı sağlandığı zaman, lamba bağlantıyı doğrulamak için 2 kere yanıp sönecektir. Not: ZigBee RGB ampulleri/spotları bağlantıyı doğrulamak için 10 saniyeliğine yeşil renkte yanacaktır.

## **ZIGBEE BRIDGE (Z1/ICS-2000 GIBI) IÇIN AMPULÜ BAĞLAN MODUNA AYARLAYIN**

Ampulü bağlan moduna (sıfırla) ayarlamak için ampulü, klasik lamba düğmesinden 5 kere açıp kapatın veya ampul yuvasından 5 kere sökün ve yeniden takın. Ampul, bağlan modunu (sıfırla) doğrulamak için 4 kere yanacaktır. Bağlan modu 20 saniye sürer.

O alcance sem fios aumenta ao acrescentar mais produtos ZigBee (rede em malha). Para mais informações sobre redes em malha, vá a www.trust. com/zigbee

## **СОВМЕСТИМОСТЬ**

Интеллектуальная светодиодная лампа работает с сетевым адаптером Z1 ZigBee, системой интернет-управления ICS-2000, пультом дистанционного управления и другими устройствами, сертифицированными ZigBee, например Philips Hue (совместимость см. на trust.com/zigbee). Для управления цветом требуется сетевой адаптер или система интернет-управления.

## **1. УСТАНОВКА**

Вверните лампу в патрон. (Не устанавливайте лампу за регулятором освещенности!) ВКЛЮЧИТЕ лампу с помощью традиционного выключателя.

### **2. ЗАГРУЗКА ПРИЛОЖЕНИЯ**

При использовании лампы с сетевым адаптером Z1 ZigBee или ICS-2000 загрузите приложение, просканировав QR-код или посетив сайт trust.com/zigbee. При использовании лампы с пультом дистанционного управления следуйте инструкциям в руководстве к пульту.

#### **3. ВЫПОЛНЕНИЕ ИНСТРУКЦИЙ ПРИЛОЖЕНИЯ**

Для подключения лампы откройте приложение и следуйте инструкциям. При успешном подключении лампа мигнет 2 раза. Примечание. Лампы и точечные светильники RGB ZigBee при успешном подключении на

10 секунд загораются зеленым цветом.

## **ПЕРЕВЕДИТЕ ЛАМПУ В РЕЖИМ ПОДКЛЮЧЕНИЯ ДЛЯ СЕТЕВОГО АДАПТЕРА ZIGBEE (НАПРИМЕР, Z1/ICS-2000)**

Чтобы перевести лампу в режим подключения (перезагрузить), ВКЛЮЧИТЕ и ВЫКЛЮЧИТЕ ее 5 раз традиционным выключателем или выверните лампу из патрона и вверните ее обратно 5 раз. После перевода в режим подключения (перезагрузки) лампа мигнет 4 раза. Режим подключения активен 20 секунд.

Диапазон действия беспроводной сети увеличивается при добавлении дополнительных продуктов ZigBee (объединение в сеть). Сведения об объединении в сеть доступны на странице www.trust.com/zigbee.

## **ZDRUŽLJIVOST**

LED žarnica Smart deluje z našim mostom Z1 ZigBee, nadzorno postajo ICS-2000, daljinskim upravljalnikom in drugimi certificiranimi napravami ZigBee, kot je Philips Hue (več o združljivosti na trust.com/zigbee). Za nadzor barv je potreben most/nadzorna postaja.

## **1. NAMESTITEV**

Privijte žarnico v okov luči. (Žarnice ne nameščajte za obstoječi zatemnilnik!) Prižgite luč tako, da vklopite standardno stikalo za luč.

## **2. PRENESITE APLIKACIJO**

Če žarnico uporabljate z mostom Z1 ZigBee ali postajo ICS-2000, poiščite aplikacijo s skeniranjem kode QR ali na spletni strani trust.com/zigbee. Če uporabljate žarnico z daljinskim upravljalnikom, sledite navodilom v priročniku za daljinski upravljalnik.

## **3. SLEDITE NAVODILOM APLIKACIJE**

Odprite aplikacijo in sledite navodilom za povezovanje žarnice. Žarnica bo 2-krat utripnila v potrditev uspešne povezave. Opomba: RGB žarnice/točke ZigBee bodo za 10

sekund zasvetile zeleno v potrditev povezave.

## *C* NASTAVITE ŽARNICO V NAČIN ZA **POVEZOVANJE Z MOSTOM ZIGBEE (ENAKO KOT ZA Z1/ICS-2000)**

Žarnico lahko nastavite v način za povezovanje (ponastavitev) tako, da jo 5-krat vklopite in izklopite s standardnim stikalom za luč ali jo 5-krat odvijete in privijete iz okova luči. Žarnica bo 4-krat utripnila v potrditev načina za povezovanje (ponastavitev). Način za povezovanje traja 20 sekund.

Brezžični doseg se poveča, če dodate več produktov ZigBee (mreženje). Če želite izvedeti več o mreženju, pojdite na www.trust.com/zigbee

#### **KOMPATIBILNOST**

Pametna LED-svjetiljka radi s našim mostom Z1 ZigBee, upravljačkom postajom ICS-2000, daljinskim upravljačem i drugim certificiranim uređajima kao što je Philips Hue (podaci o kompatibilnosti dostupni su na trust com/zigbee). Za upravljanje bojom potreban je most/upravljačka postaja.

## **1. INSTALACIJA**

Postavite svjetiljku u utičnicu za svjetiljku. (Nemojte postavljati svjetiljku iza postojećeg uređaja za prigušivanje svjetla!). Uključite svjetiljku uključivanjem tradicionalnog prekidača za svjetlo.

## **2. PREUZMITE APLIKACIJU**

Ako svjetiljku rabite s mostom Z1 ZigBee ili ICS-2000, preuzmite aplikaciju skeniranjem QR-koda ili posjetite stranicu trust.com/zigbee. Ako svietiljku rabite s daljinskim upravljačem, slijedite korake u priručniku daljinskog upravljača.

## **3. SLIJEDITE UPUTE APLIKACIJE**

Otvorite aplikaciju i slijedite upute kako biste povezali svjetiljku. Svjetiljka će dvaput zasvijetliti za potvrdu uspješnog povezivanja. Napomena: Žarulje/ točke ZigBee RGB svijetlit će zeleno 10

sekundi za potvrdu povezivanja

## **NAMJESTITE SVJETILJKU U NAČIN POVEZIVANJA ZA MOST ZIGBEE (KAO Z1/ICS-2000)**

Svjetiljku možete postaviti u način povezivanja (resetirati) uzastopnim uključivanjem i isključivanjem pet puta pomoću tradicionalnog prekidača ili možete pet puta pričvrstiti i odviti svjetiljku iz utičnice za svjetiljku. Svjetiljka će četiri puta zabljesnuti za potvrdu načina povezivanja (resetiranja). Način povezivanja traje 20 sekundi.

Bežični domet povećava se dodavanjem još ZigBee proizvoda (umrežavanje). Za više informacija o umrežavanju, posjetite web-mjesto www.trust.com/zigbee

## **СУМІСНІСТЬ**

Інтелектуальна СВІТЛОДІОДНА лампа працює з нашим перемикачем Z1 ZigBee, системою керування ICS-2000, пультом дистанційного керування та іншими пристроями, сертифікованими ZigBee, наприклад Philips Hue. Інформацію щодо сумісності з іншими пристроями дивіться на сайті trust.com/zigbee. Для керування кольором освітлення необхідна система керування/перемикач.

## **1. УСТАНОВЛЕННЯ**

Установіть лампу в цоколь. (Не встановлюйте лампу позаду наявного світлорегулятора.) Увімкніть лампу за допомогою звичайного вимикача.

#### **2. ЗАВАНТАЖЕННЯ ПРОГРАМИ**

У разі використання лампи з перемикачем Z1 ZigBee або системою керування ICS-2000 завантажте програму, відсканувавши QR-код, або відвідайте сайт trust.com/zigbee. У разі використання лампи з пультом дистанційного керування дотримуйтеся кроків, зазначених в інструкції до пульта.

#### **3. ДОТРИМАННЯ ІНСТРУКЦІЙ ПРОГРАМИ**

Відкрийте програму та дотримуйтеся інструкцій, щоб під'єднати лампу. На знак підтвердження підключення лампа спалахне двічі. Примітка. На знак підтвердження підключення лампи/індикатори RGB перемикача ZigBee протягом 10 секунд

світитимуться зеленим кольором.

## **ПЕРЕВЕДЕННЯ ЛАМПИ В РЕЖИМ З'ЄДНАННЯ З ПЕРЕМИКАЧЕМ ZIGBEE (ЯК Z1/ ICS-2000)**

Щоб перевести лампу в режим з'єднання (повторного налаштування), вимкніть і ввімкніть її за допомогою звичайного вимикача 5 разів підряд або викрутіть і повторно вкрутіть її в цоколь 5 разів підряд. На знак підтвердження готовності до підключення (повторного налаштування) лампа спалахне 4 рази. Режим підключення триває 20 секунд.

Діапазон дії безпроводового підключення збільшується, якщо додати більше продуктів стандарту ZigBee (сітчасте підключення). Докладніше про сітчасте підключення див. на веб-сайті www.trust.com/zigbee

## **التوافق**

يعمل مصباح Smart LED مع Z1 ZigBee Bridge الخاص بنا، ومحطة تحكم 2000-ICS، وبجهاز التحكم عن بُعد، وأجهزة ZigBee المعتمدة األخرى مثل Hue Philips( التوافق على .trust zigbee/com). للتحكم في اللون، يطلب محطة جسر/تحكم.

**.1 التركيب** قم بتثبيت المصباح في مأخذ مصباح. )ال تقم بتثبيت المصباح خلف خافض شدة اإلضاءة!(. قم بإضاءة المصباح عن طريق تشغيل مفتاح اإلضاءة التقليدي. **.3 اتباع تعليمات التطبيق** افتح التطبيق واتبع التعليمات لتوصيل المصباح. سيومض المصباح مرتين لتأكيد نجاح عملية التوصيل. ملحوظة: سيتحول لون بصيالت/بقع مصباح RGB ZigBee للون األخضر لمدة 10

> عند استخدام المصباح مع جسر ZigBee 1Z أو -2000ICS، احصل على التطبيق من خالل المسح الضوئي لكود QR أو انتقل إلى .trust zigbee/com. عند استخدام المصباح بجهاز التحكم عن بُعد، اتبع الخطوات الواردة في دليل تشغيل جهاز التحكم عن بُعد.

**.2 تنزيل التطبيق**

ثوان لتأكيد نجاح عملية التوصيل. **وضع المصباح في نمط االتصال مع جسر (Z1/ICS-2000 مثل (ZigBee** يمكنك وضع المصباح في نمط االتصال )إعادة الضبط) من خلال تشغيل وإيقاف المصباح 5 مرات باستخدام مفتاح اإلضاءة التقليدي أو لف/ فك المصباح 5 مرات من مأخذ المصباح . يومض المصباح 4 مرات لتأكيد نمط االتصال )إعادة الضبط). يستمر نمط الاتصال لمدة 20 ثانية.

يزيد النطاق الالسلكي عند إضافة المزيد من منتجات ZigBee( التعشبق(. لمعرفة المزيد حول التعشيق www.trust.com/zigbee الرابط إلى انتقل

www.trust.com/zigbee